# 数研 ICT Topics

## #6

### **高校新課程にバッチリ対応!**

## **確率・統計分野で使えるツール&機能紹介**

数研通信100号で高校新課程について特集いたしましたが1)、高校新課程では確率・統計分野 に変更がありました。今回はそれらに関連して、活用できるツールや機能をご紹介します。

#### **箱ひげ図**

新課程の数学 | 「データの分析」 では用語「外れ値」を扱いますが、 デジタル教科書に搭載の汎用ツール2) 「統計ツール」では、箱ひげ図の

外れ値をワンクリックで表示する ことができます。

箱ひげ図の形の変化もリアルタイム で確認できるため、外れ値を除外 するかどうかによる影響(中央値へ の影響は小さいが、平均値への影響 は大きい、など)の解説にご活用 ください (**図1**)。

また、生徒自身での試行学習にも ご利用いただけますので、外れ値 への理解が深まります。

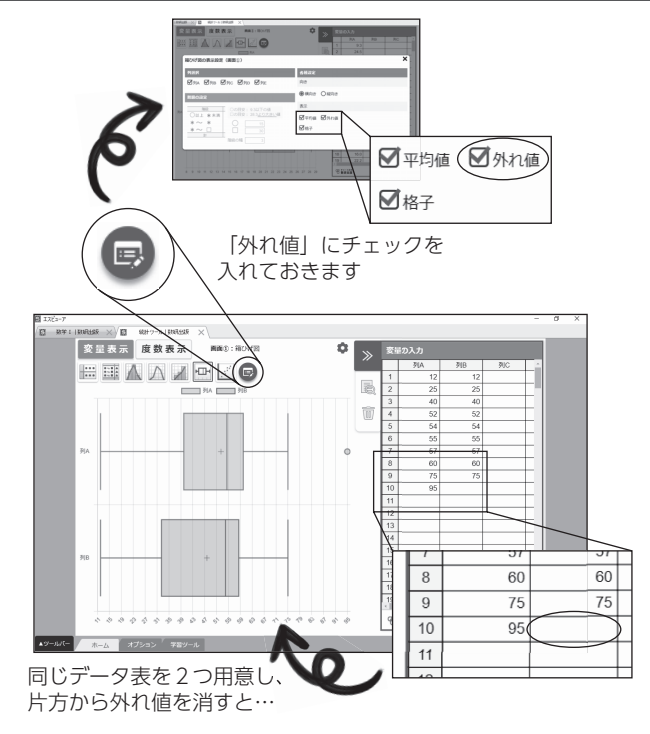

#### **図1 外れ値を除外することによる影響を考察**

1) 100号を含めた過去の数研通信は、下記弊社ホームページにてご覧いただけます。 https://www.chart.co.jp/subject/sugaku/suken\_tsushin.html

<sup>2) 「</sup>汎用ツール」は、指導者用デジタル教科書 (教材)、学習者用デジタル教科書・教材に搭載しています (学習者用デジタル 教科書には搭載しておりません)。また、教科書のQRコンテンツからも一部機能をご利用いただけます。

#### **散布図**

散布図は板書するのが大変で、苦労されている先生も多いのではないでしょうか。

先ほどもご紹介した「統計ツール」 では、収録データを読み込むこと で簡単に散布図を表示できます。 また自作のデータ(CSVファイル) を読み込んで表示することも可能 です (**図2**)。

箱ひげ図の外れ値と同様に、 ■ のメニューから相関係数や 回帰直線を表示できるので、 データ表との関係を解説したり、 生徒に考察させたりすることが できます (**図3**)。

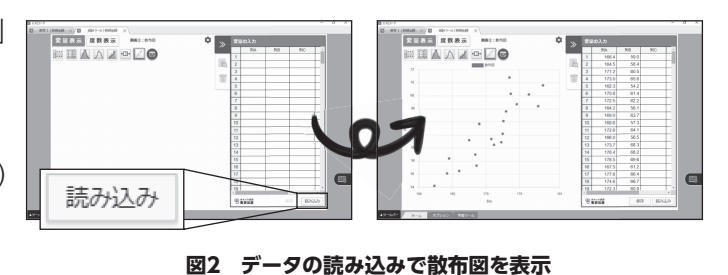

**STER RREE** SEER AREA **ENNING** EANZER G. 相関係数·088 相関係数·065 回帰直線:  $y = 0.94 x - 98.6$ 回帰直線:  $y = 0.66 x - 49.48$ 

**図3 データ表と相関係数や回帰直線の関係を考察**

#### **正規分布のグラフ**

新課程では「ベクトル」が数学Cに移ったことで、数学Bで「統計的な推測」3)を選択すること が今まで以上に多くなると思われます。正規分布を用いた仮説検定が扱われますが、汎用ツール 「関数ツール」を使えば、正規分布のグラフについてご指導いただけます。

例えば、標準偏差の値を 画面上のスライド操作で変化 させることができます (**図4**)。 「標準偏差が変化すると、 正規分布のグラフがどのように 変化するか」などの解説に お役立てください。

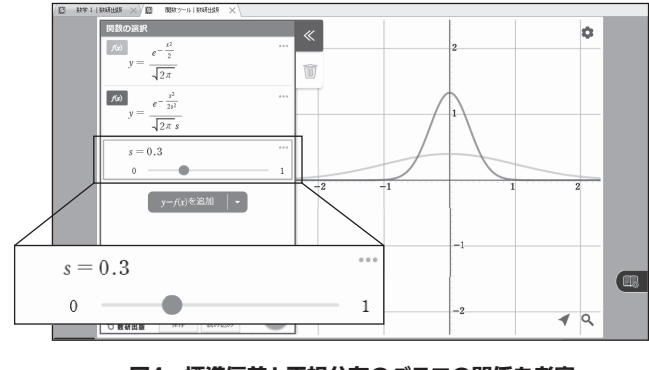

**図4 標準偏差と正規分布のグラフの関係を考察**

#### **もちろんStudyaid D.B. も!**

「汎用ツール」だけでなく、 Studyaid D.B. のプリント作成 システムも確率・統計分野に手厚く 対応しています。授業用や宿題、 テストなどの各種プリントの作成 でご活用ください。

- 統計機能では、新課程への対応 として、箱ひげ図の外れ値が表示 できるようになりました (**図5**)。
- 散布図や正規分布のグラフも、 それぞれ統計機能とグラフ機能を 使って簡単に作成でき、細やかな 編集が可能です。
- ■実用 PrinT に「正規分布表」を 収録しています (**図6**)。新課程 では正規分布表を利用して問題を 解く機会が増えると予想されます ので、ぜひご活用ください。

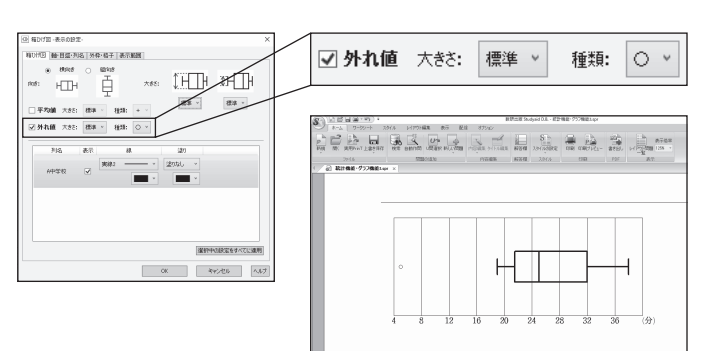

**図5 箱ひげ図の外れ値をプリント作成でも !**

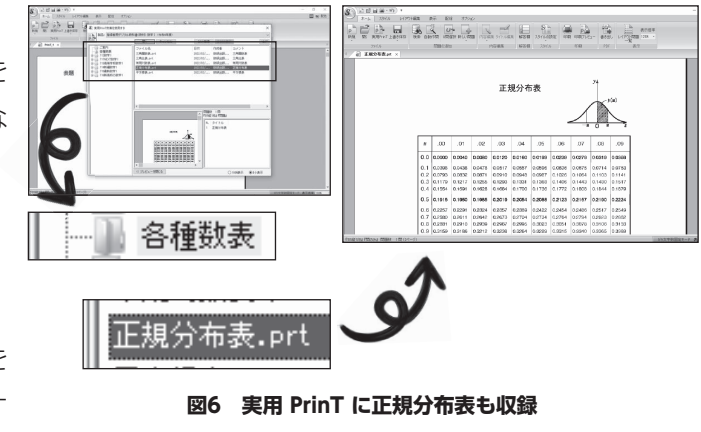

上記機能が利用できない場合は、最新のシステムをダウンロードすることで利用できます。 詳しくは、弊社ホームページをご覧ください。 ■「DVD-ROM版」 (Ver17以降のシステム) をお使いの方 ■「オンライン版」をお使いの方 https://www.chart.co.jp/stdb/sugaku/download/1348.php https://www.chart.co.jp/stdb/online/dl/desktop.html